給与支給明細書閲覧のためのウェブサイト登録方法

給与支給明細書の閲覧には、①QR コード利用と、②URL アドレス入力のいずれかによ りウェブサイトを登録してください。

①QR コード

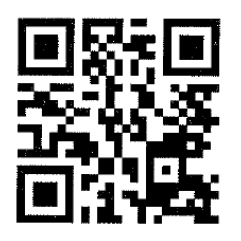

②URL アドレス入力

日本語で検索するのではなく、アルファベット入力でアドレス検索してください。 (URL:https://id.obc.jp/z94gdhzgnhl9/)

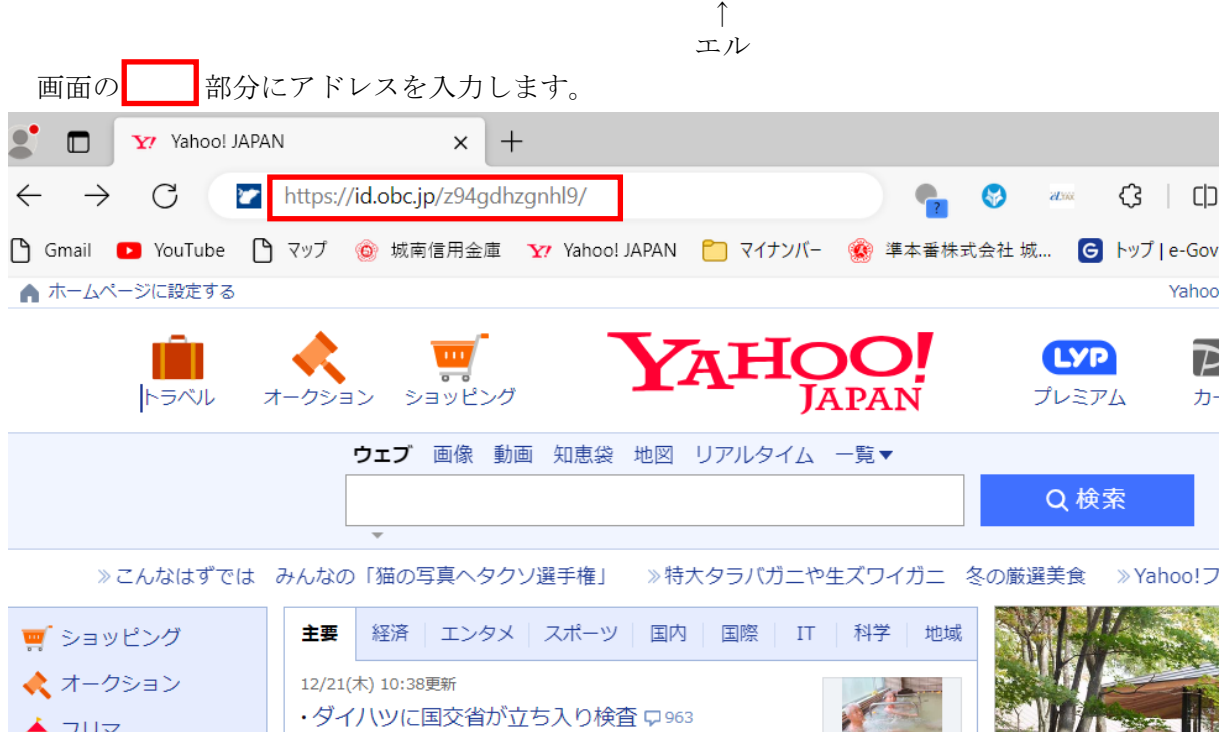